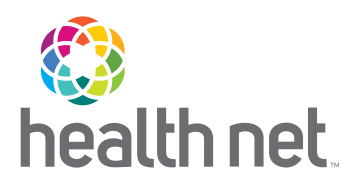

**Action is** 

**required!**

# Your Access to the Portal Is More Secure with a Single Sign-on Password

*Effective October 8, reset your password on provider.healthnetcalifornia.com to experience the benefits from a single sign-on* 

### Benefits of the new single-password login:

Allows for one password for all accounts using the same email.

Gives you more control. You can now unlock your own account.

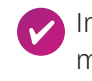

mproves your account management and security.

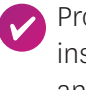

Provides email verification instead of security questions and codes.

### Who is impacted?

- Providers who are registered on provider.healthnetcalifornia.com.
- Providers currently using provider.healthnet.com who have registered on provider.healthnetcalifornia.com in preparation for the upcoming migration to the new portal.

## Additional information

For questions regarding password reset, contact the applicable Health Net Provider Services Center within 60 days at:

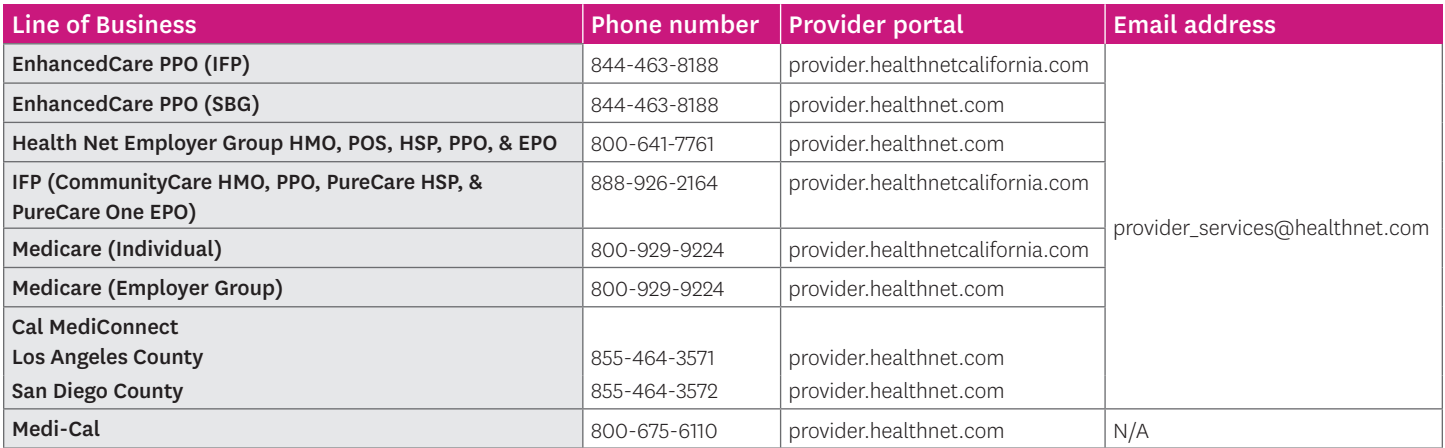

Refer to page 2 for steps on how to change your password.

[HealthNet.com](http://HealthNet.com) 

#### Steps to change your password

Follow the steps below to change your password effective October 8.

**1** Enter current email address at the Log In screen and select *Next*.

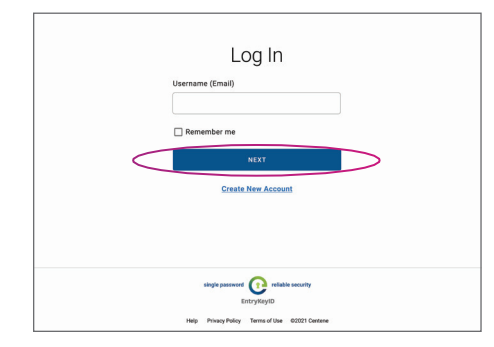

2 You are then taken to Account Recovery to reset your password.

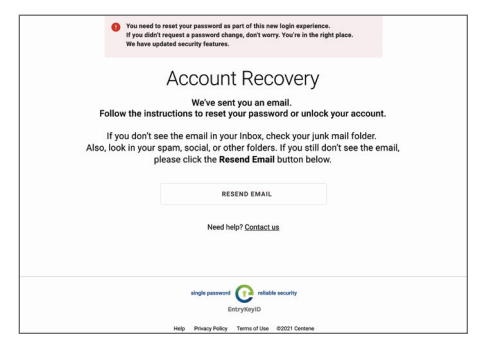

- 4 Enter your new password on the Reset Password screen and select *Reset Password.*
- 5 You will get the reset password Success! screen followed by a confirmation email. Select *Log In* to log into your account.

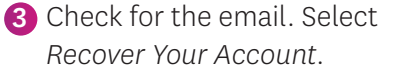

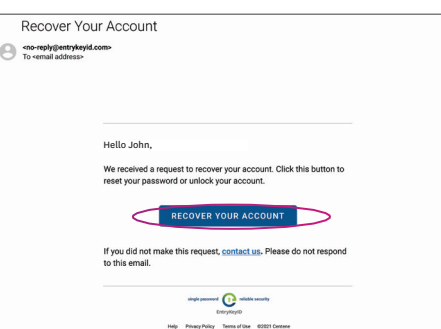

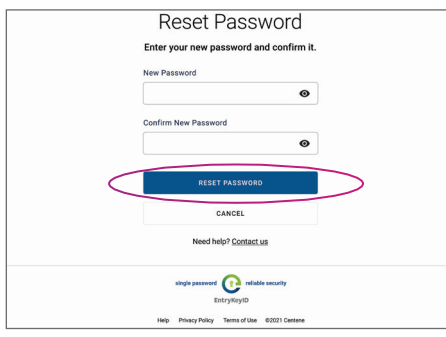

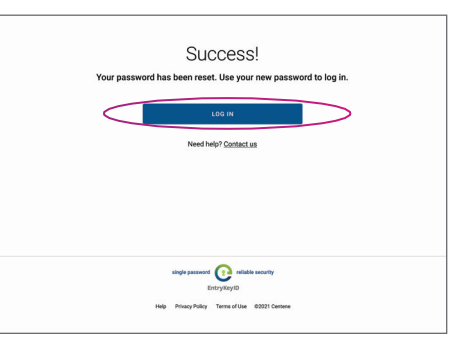

Health Net of California, Inc., Health Net Community Solutions, Inc. and Health Net Life Insurance Company are subsidiaries of Health Net, LLC and Centene Corporation. Health Net is a registered service mark of Health Net, LLC. All other identified trademarks/service marks remain the property of their respective companies. All rights reserved. 21-646/FLY335915EH01w (10/21)